# **Workday Documentation**

*Release 0.4.0*

**Anthony Shaw**

**Dec 31, 2020**

# **Contents**

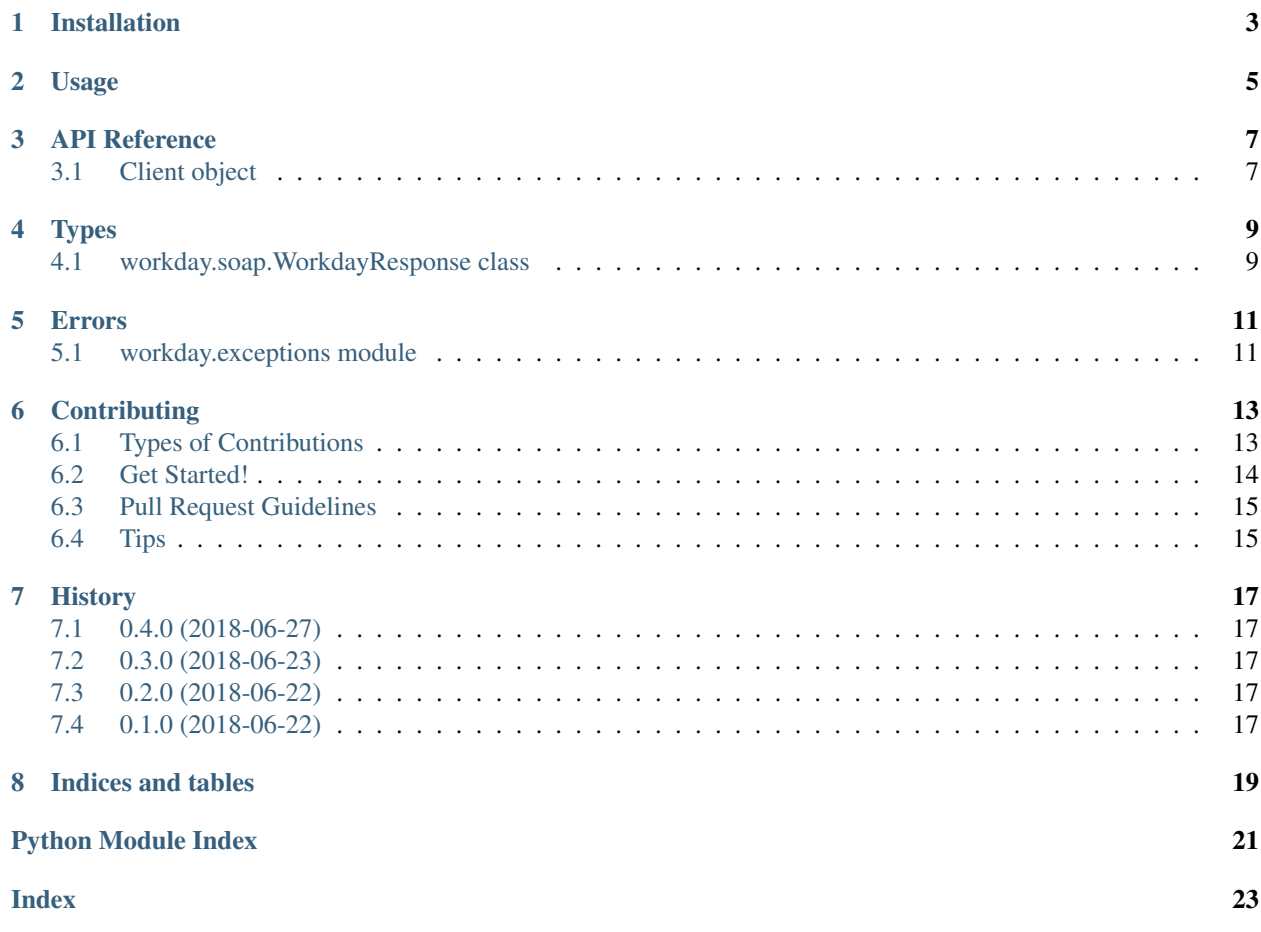

The Workday python package is for connecting to and leveraging the Workday Web Services from Python 2 or 3. This project is not part of Workday or operated by Workday, it is an open-source package for consuming their API.

Installation

<span id="page-6-0"></span>At the command line:

**\$** pip install workday

Usage

<span id="page-8-0"></span>In this simple example, a client is instantiated with the endpoint to an API called 'talent'.

The *Get\_Languages* method is called on that API and the data return is printed on the screen.

```
import workday
from workday.auth import WsSecurityCredentialAuthentication
client = workday.WorkdayClient(
   wsdls={'talent': 'https://workday.com/tenant/434$sd.xml'},
   authentication=WsSecurityCredentialAuthentication('user', 'password'),
    )
print(client.talent.Get_Languages().data)
```
### API Reference

# <span id="page-10-3"></span><span id="page-10-1"></span><span id="page-10-0"></span>**3.1 Client object**

The WorkdayClient is used to connect to the API and it offers

<span id="page-10-2"></span>**class** workday.**WorkdayClient**(*wsdls*, *authentication*, *proxy\_url=None*, *disable\_ssl\_verification=False*) Entry point for the workday APIs.

Types

## <span id="page-12-2"></span><span id="page-12-1"></span><span id="page-12-0"></span>**4.1 workday.soap.WorkdayResponse class**

**class** workday.soap.**WorkdayResponse**(*response*, *service*, *method*, *called\_args*, *called\_kwargs*) Bases: object

Response from the Workday API

**data**

**filter**

**next**()

**page**

**page\_results**

**references**

**total\_pages**

**total\_results**

#### Errors

# <span id="page-14-2"></span><span id="page-14-1"></span><span id="page-14-0"></span>**5.1 workday.exceptions module**

**exception** workday.exceptions.**WorkdaySoapApiError**(*fault*) Bases: Exception

**exception** workday.exceptions.**WsdlNotProvidedError**(*service*) Bases: Exception

### **Contributing**

<span id="page-16-0"></span>Contributions are welcome, and they are greatly appreciated! Every little bit helps, and credit will always be given. You can contribute in many ways:

#### <span id="page-16-1"></span>**6.1 Types of Contributions**

#### **6.1.1 Report Bugs**

Report bugs at [https://github.com/tonybaloney/workday/issues.](https://github.com/tonybaloney/workday/issues)

If you are reporting a bug, please include:

- Your operating system name and version.
- Any details about your local setup that might be helpful in troubleshooting.
- Detailed steps to reproduce the bug.

#### **6.1.2 Fix Bugs**

Look through the GitHub issues for bugs. Anything tagged with "bug" is open to whoever wants to implement it.

#### **6.1.3 Implement Features**

Look through the GitHub issues for features. Anything tagged with "feature" is open to whoever wants to implement it.

#### **6.1.4 Write Documentation**

workday could always use more documentation, whether as part of the official workday docs, in docstrings, or even on the web in blog posts, articles, and such.

#### **6.1.5 Submit Feedback**

The best way to send feedback is to file an issue at [https://github.com/tonybaloney/workday/issues.](https://github.com/tonybaloney/workday/issues)

If you are proposing a feature:

- Explain in detail how it would work.
- Keep the scope as narrow as possible, to make it easier to implement.
- Remember that this is a volunteer-driven project, and that contributions are welcome :)

#### <span id="page-17-0"></span>**6.2 Get Started!**

Ready to contribute? Here's how to set up *workday* for local development.

- 1. Fork the *workday* repo on GitHub.
- 2. Clone your fork locally:

\$ git clone git@github.com:your\_name\_here/workday.git

3. Install your local copy into a virtualenv. Assuming you have virtualenvwrapper installed, this is how you set up your fork for local development:

```
$ mkvirtualenv workday
$ cd workday/
$ python setup.py develop
```
4. Create a branch for local development:

\$ git checkout -b name-of-your-bugfix-or-feature

Now you can make your changes locally.

5. When you're done making changes, check that your changes pass flake8 and the tests, including testing other Python versions with tox:

```
$ flake8 workday tests
$ python setup.py test
$ tox
```
To get flake8 and tox, just pip install them into your virtualenv.

6. Commit your changes and push your branch to GitHub:

```
$ git add .
$ git commit -m "Your detailed description of your changes."
$ git push origin name-of-your-bugfix-or-feature
```
7. Submit a pull request through the GitHub website.

## <span id="page-18-0"></span>**6.3 Pull Request Guidelines**

Before you submit a pull request, check that it meets these guidelines:

- 1. The pull request should include tests.
- 2. If the pull request adds functionality, the docs should be updated. Put your new functionality into a function with a docstring, and add the feature to the list in README.rst.
- 3. The pull request should work for Python 2.6, 2.7, 3.3, 3.4 and 3.5, and for PyPy. Check [https://travis-ci.org/](https://travis-ci.org/tonybaloney/workday/pull_requests) [tonybaloney/workday/pull\\_requests](https://travis-ci.org/tonybaloney/workday/pull_requests) and make sure that the tests pass for all supported Python versions.

## <span id="page-18-1"></span>**6.4 Tips**

To run a subset of tests:

\$ python -m unittest tests.test\_workday

## **History**

## <span id="page-20-1"></span><span id="page-20-0"></span>**7.1 0.4.0 (2018-06-27)**

• Implemented paging by making WorkdayResponse objects iterable

### <span id="page-20-2"></span>**7.2 0.3.0 (2018-06-23)**

• Added test framework, setup package for distribution

#### <span id="page-20-3"></span>**7.3 0.2.0 (2018-06-22)**

- WS-Security support
- Protected WSDL support
- Paging support

### <span id="page-20-4"></span>**7.4 0.1.0 (2018-06-22)**

- First release on PyPI.
- Template for Talent API (SOAP) method execution

Indices and tables

- <span id="page-22-0"></span>• genindex
- modindex
- search

Python Module Index

<span id="page-24-0"></span>w

workday, [7](#page-10-2) workday.exceptions, [11](#page-14-1) workday.soap, [9](#page-12-1)

### Index

### <span id="page-26-0"></span>D

data (*workday.soap.WorkdayResponse attribute*), [9](#page-12-2)

### F

filter (*workday.soap.WorkdayResponse attribute*), [9](#page-12-2)

### N

next() (*workday.soap.WorkdayResponse method*), [9](#page-12-2)

#### P

page (*workday.soap.WorkdayResponse attribute*), [9](#page-12-2) page\_results (*workday.soap.WorkdayResponse attribute*), [9](#page-12-2)

# R

references (*workday.soap.WorkdayResponse attribute*), [9](#page-12-2)

# T

total\_pages (*workday.soap.WorkdayResponse attribute*), [9](#page-12-2) total\_results (*workday.soap.WorkdayResponse attribute*), [9](#page-12-2)

### W

```
workday (module), 7
workday.exceptions (module), 11
workday.soap (module), 9
WorkdayClient (class in workday), 7
WorkdayResponse (class in workday.soap), 9
WorkdaySoapApiError, 11
WsdlNotProvidedError, 11
```